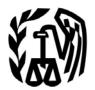

Department of the Treasury Internal Revenue Service

# **Publication 5164**

# Test Package for Electronic Filers of Affordable Care Act (ACA) Information Returns (AIR) (Tax Year 2015 – Phase I)

Version 1.0 October 14, 2015

## **Table of Contents**

| 1 | INT | RODUCTION                                                                  |    |
|---|-----|----------------------------------------------------------------------------|----|
|   | 1.1 | Background                                                                 | 4  |
|   | 1.2 | References                                                                 | 4  |
|   | 1.3 | Forms Covered by the Test Package                                          | 4  |
| 2 | ACA | ASSURANCE TEST SYSTEM (AATS) OVERVIEW                                      | 5  |
|   | 2.1 | Who Must Test?                                                             | 5  |
|   | 2.2 | What Is Tested?                                                            | 6  |
|   | 2.3 | When To Test?                                                              | 6  |
|   | 2.4 | Why Is Testing Required?                                                   | 6  |
| 3 | ACA | APPLICATION FOR TRANSMITTER CONTROL CODE (TCC)                             | 6  |
|   | 3.1 | Submitting the ACA Application for Transmitter Control Code                | 7  |
|   | 3.2 | Transmitter Control Code (TCC) Status                                      | 9  |
|   | 3.3 | Software Developers                                                        | 9  |
| 4 | ACA | INFORMATION RETURNS TEST TRANSMISSIONS                                     |    |
|   | 4.1 | Overview of AATS Customer Experience                                       |    |
|   | 4.2 | Transmission Methods                                                       |    |
|   | 4.3 | Validating Manifest Elements in Test Transmissions                         |    |
|   | 4.4 | Receipt ID                                                                 |    |
|   | 4.5 | Acknowledgement Files                                                      |    |
|   | 4.6 | XML Resources                                                              |    |
|   | 4.7 | World Wide Web Consortium (W3C) XML Specifications and General Information |    |
|   | 4.8 | XML Editors with Validating Parser Support                                 |    |
|   | 4.9 | Validating Parser Frameworks                                               | 13 |
| 5 | COM | IMUNICATIONS TEST FOR TRANSMITTERS AND ISSUERS                             | 13 |
| 6 | TES | TING GUIDELINES FOR SOFTWARE DEVELOPERS                                    |    |

| 7 | APP | ENDIX A: ACRONYMS LIST                             | 20   |
|---|-----|----------------------------------------------------|------|
|   | 6.5 | Signature Requirements                             | .20  |
|   | 6.4 | Strong Authentication                              | .20  |
|   | 6.3 | Formatting the Entities                            | . 19 |
|   | 6.2 | Submission Narrative and Associated Test Scenarios | . 15 |
|   | 6.1 | Criteria for Passing AATS Submission Tests         | .14  |

## List of Tables

| TABLE 3-1 RESPONSIBLE OFFICIALS AND ACCEPTABLE CONTACTS | 8  |
|---------------------------------------------------------|----|
| TABLE: 4-1 AATS STATUS, RESPONSE AND ACTION             | 11 |
| TABLE 6-1 REQUIRED SUBMISSIONS                          | 15 |
| TABLE: 6-2 AATS TEST SCENARIO SUMMARY                   | 16 |

## List of Figures

| FIGURE: 3-1 TRANSMITTER ROLE FORM OPTIONS AND TRANSMISSION METHODS | 9  |
|--------------------------------------------------------------------|----|
| FIGURE: 3-2 SOFTWARE ID AND STATUS                                 |    |
| FIGURE 6-1 XML TEST SCENARIO EXAMPLE                               |    |
| FIGURE 6-2 XML SCHEMA EXAMPLE                                      | 19 |
| FIGURE 6-3 FORMATTING EXAMPLE                                      | 20 |

# 1 Introduction

Publication 5164, Test Package for Electronic Filers of Affordable Care Act (ACA) Information Returns (AIR) Tax Year 2015 contains general and program specific testing information for use with ACA Assurance Testing System (AATS). AATS refers to both the process and the system used to test software and electronic transmissions prior to accepting Software Developers, Transmitters and Issuers into the AIR System. Software Developers are required annually to pass pre-defined AATS submissions and test scenarios for the forms that they will support. Transmitters and Issuers are required to pass communication tests for the forms they will file.

AATS Test scenarios are available on irs.gov <u>Affordable Care Act Assurance Testing System (AATS)</u> <u>Information.</u>

**Note:** This publication is for the AATS testing beginning November 2015. A more robust AATS environment will be available in January 2016. This publication will be updated prior to the availability of this improved AATS environment. The more robust environment will provide additional improved error messages for business rule execution errors and will not use the character-by-character comparison tool for submission evaluation.

#### 1.1 Background

In March 2010, Congress passed two pieces of legislation that the President later signed into law – the Health Care and Education Reconciliation Act of 2010 and the Patient Protection and Affordable Care Act. The Health Care and Education Reconciliation Act of 2010 (HCERA) and the Patient Protection and Affordable Care Act (PPACA) are collectively referred to as the Affordable Care Act (ACA). As part of this law, insurers and certain employers are required to file new information returns with the Internal Revenue Service. The IRS will receive and process these information returns.

#### 1.2 References

The following guides/documents provide additional guidance for electronic filing through AIR:

- Publication 5165, Guide for Electronically Filing Affordable Care Act (ACA) Information Returns (AIR) for Software Developers and Transmitters (Processing Year (PY) 2016)
- Automated Enrollment for ACA Information Returns (AIR) External User Guide
- AIR Submission Composition and Reference Guide

These are the AIR web pages on irs.gov:

- Affordable Care Act Information Returns (AIR) Program
- <u>Affordable Care Act Information Returns (AIR) Assurance Testing System (AATS) Information</u>

#### 1.3 Forms Covered by the Test Package

Below are the information returns that can be electronically filed for TY 2015.

- Form 1094-B, Transmittal of Health Coverage Information Returns
- Form 1095-B, Health Coverage
- Form 1094-C, Transmittal of Employer-Provided Health Insurance Offer and Coverage Information Returns
- Form 1095-C, Employer-Provided Health Insurance Offer and Coverage

Most scenarios consist of a single Form 1094 and one or more Forms 1095. The exception is the correction scenario for Form 1094-C which must be submitted alone. Each transmission must contain one or more complete test submissions. A single transmission cannot contain test submissions including both Forms 1094/1095-B and Forms 1094/1095-C. Correction scenarios cannot be submitted with original submissions.

. Note: All other information returns are electronically filed through Filing Information Returns Electronically (FIRE). Please refer to <u>Publication 1220</u> for non-ACA Information Return test instructions.

## 2 ACA Assurance Test System (AATS) Overview

This section describes the general process for completing the AATS test phase in preparation for electronic filing of ACA Information Returns. AATS will not include extensions or waiver scenarios for TY 2015, starting in November 2015:

- Business rules are not validated during AATS testing in November; however, the capability will be available in January 2016.
- AATS cannot handle stress or load testing.
- Response times in AATS do not mirror expected response times in Production.
- Live taxpayer data cannot be submitted for AATS testing.
- Test submissions will not be processed through IRS downstream systems.

When the AATS environment is available for testing, production calls will be scheduled daily during the first week of AATS testing to address any issues or concerns that may have surfaced during testing. These AATS test calls will discuss any known issues associated with the posted test scenarios and will recommend workarounds if a correction is not immediately available. Additional AATS calls may be scheduled periodically throughout the open testing period. Refer to the AATS Updates page for the most current information on the testing schedule, Known Issues, and schedule of the production calls.

Please refer to Section 6, Testing Guidelines for Software Developers, for detailed information regarding testing.

#### 2.1 Who Must Test?

The IRS will receive and process information returns reporting on individual's health insurance coverage from:

- Issuers (e.g. health insurance issuer, sponsor of a self-insured health plan, government agency that administers government-sponsored health insurance programs, or other entity) using Forms 1094/1095-B.
- Applicable Large Employers (ALE) using Forms 1094/1095-C.

ACA Information Returns must be filed electronically if the Issuer or Applicable Large Employer is submitting 250 or more information returns of the same type.

Software Developers must pass all applicable test scenarios for the forms the software package supports, before the software packages are approved. The ability to "communicate" with the IRS is established when the Software Developer submits their test submission scenario; no separate communications test is required for Software Developers. Transmitters, including Issuers, must use approved software to successfully execute a communication test.

Software Developers are required to annually pass AATS annually testing to transmit information returns to the IRS. Transmitters and Issuers are required to complete communication testing to transmit information returns to the IRS only for the first year only in which they will transmit returns.

#### 2.2 What Is Tested?

The type of testing required is determined by the selected role on the ACA Application for TCC.

Software Developers must complete all of the applicable AATS test submissions. The ability of a Software Developer to communicate is part of their AATS testing; no separate communications test is required for a Software Developer. AATS can only be used to test the pre-defined AATS narratives for the eight submissions and associated test scenarios.

The AATS test scenarios consist of submission narratives which define the data to be included in each test submission for Forms 1094/1095-B and Forms 1094/1095-C. The forms used in the scenarios may not include information for every line. The scenarios are designed so that information will not be required in every field.

To pass AATS testing, all transmissions for the forms supported by the software must be error free. The Transmitter or Issuer must be able to view the Receipt ID (refer to Sec. 4.4 for information on Receipt ID) and use the Receipt ID to retrieve the Acknowledgement "Accepted" status for the transmission. Transmitters and Issuers must successfully submit one of the eight test submissions, with the associated scenarios. These scenarios are provided in Section, 6.2 Submission Test Scenarios. You must retrieve the Acknowledgement, to ensure they can properly communicate with the AIR system. Passing the scenario with an "accepted" status is not required for the communications test.

All AATS scenarios are available on the Affordable Care Act Assurance Testing System (AATS) Information (including the AATS Updates) webpage. <u>http://www.irs.gov/for-Tax-Pros/Software-Developers/Information-Returns/Affordable-Care-Act-Assurance-Testing-System-Information</u>

#### 2.3 When To Test?

The TY 2015 AATS testing begins November 2015, for all Software Developers, Transmitters, and Issuers with an approved TCC.

Note: Software Developers need a new Software ID for each tax year and each ACA Information Return Type they support. The software information must be updated yearly on the *ACA Application for TCC* available on <u>e-services</u> at irs.gov. Annual AATS testing is required for Software Developers.

## 2.4 Why Is Testing Required?

The purpose of required testing prior to Production is to ensure that:

- IRS can receive and process the electronic information returns.
- Software Developers, Transmitters, and Issuers can send electronic information returns and retrieve Acknowledgments.
- Software Developers, Transmitters, and Issuers use the correct format and electronic filing specifications for AIR.

## 3 ACA Application for Transmitter Control Code (TCC)

Prior to testing, all Software Developers, Transmitters, and Issuers must obtain an ACA TCC. To become eligible to electronically file ACA Information Returns, a firm or organization must submit the *ACA Application for TCC*.

To file ACA Information Returns electronically, the ACA Application for Transmitter Control Code (TCC) must be completed online. AIR only accepts ACA TCCs. Software Developers, Transmitters and Issuers may **not use** an existing FIRE TCC or Electronic Filing Identification Number (EFIN) or Electronic Transmitter Identification Number (ETIN). The application process consists of two steps:

- 1. **Responsible Officials** and **Contacts** in the business or organization register for e-services (for more information on e-services Registration and Tutorials, see the <u>Registration Services</u> page on irs.gov). The registration process involves collecting personal and taxpayer data for the sole purpose of authenticating your identity. After completing the initial registration, a confirmation code will be sent by U.S. Postal Service (USPS). After receiving the confirmation code, log on to e-services, using the Username and Password that was created when the account was setup and confirm the registration.
- 2. **Responsible Official** initiates the *ACA Application for TCC*. The application must include a minimum of one Responsible Official and minimum of two Contacts (maximum of 10 Contacts).

# 3.1 Submitting the ACA Application for Transmitter Control Code

Submitting the *ACA Application for TCC* begins with the Responsible Official and Contacts registering for e-services. For more information the registration process go to irs.gov <u>Registration Services</u>. Once the registration is complete, including the confirmation process, the Responsible Official can begin the application process.

The ACA Application for Transmitter Control Code (TCC) contains three separate roles: Software Developer, Transmitter, and Issuer.

Complete the ACA Application for TCC if your firm or organization is performing one or more of the following roles:

- **Software Developer**: An organization writing either origination or transmission software according to IRS specifications.
- **Transmitter**: A third-party sending the electronic information return data directly to the IRS on behalf of any business required to file.
- **Issuer**: A business filing their own ACA Information Returns regardless of whether they are required to file (transmit 250 or more of the same type of information return) or volunteer to file electronically. The term issuer includes any person required to report coverage on Form 1095-B and any Applicable Large Employer required to report offers of coverage on Form 1095-C and file associated transmittals on Form 1094-B or 1094-C.

These roles are not mutually exclusive, for example, a firm or organization may be both Software Developer and a Transmitter. In addition to the roles the firm or organization will perform, the application requires the selection of the transmission method for Transmitters and Issuers or the transmission method(s) the software packages will support.

Each Responsible Official will sign the Terms of Agreement using the PIN that was selected during the eservices Registration process. Below are the available titles for Responsible Officials:

| Form                                                                                      | Acceptable contact                                                                                                    |
|-------------------------------------------------------------------------------------------|----------------------------------------------------------------------------------------------------|
| Partnership and<br>Limited Liability<br>Partnership                                       | Partner, General Partner, Limited Partner, LLC Member, Manager,<br>Member, Managing Member, President, Owner, Tax Matter Partner<br>(TMP)                                                                                                    |
| Corporations,<br>Personal Service<br>Corporation and<br>Limited Liability<br>Corporations | President, Vice President, Corporate Treasurer/Treasurer, Assistant<br>Treasurer, Chief Accounting Officer (CAO), Chief Executive Officer<br>(CEO), Chief Financial Officer (CFO), Tax Officer, Chief Operating<br>Officer, Corporate Secretary/Secretary, Secretary Treasurer, Member                                                                                                    |
| Association, Credit<br>Union, Volunteer<br>Organization, State<br>Government Agency       | President, Vice President, Treasurer, Assistant Treasurer, Chief<br>Accounting Officer, Tax Officer, Chief Operating Officer, Chief<br>Executive Officer (CEO), Chief Financial Officer (CFO), Executive<br>Director/Director, Chairman, Executive<br>Administrator/Administrator, Receiver, Pastor, Assistant to<br>Religious Leader, Reverend, Priest, Minister, Rabbi, Chairman,<br>Secretary, Director of Taxation, Director of Personnel, Tax Officer |
| Sole Proprietor                                                                           | Owner, Sole Proprietor, Member, Sole Member                                                                                                    |

#### Table 3-1 Responsible Officials and Acceptable Contacts

After all listed Responsible Officials have entered their PIN on the Terms of Agreement page, submit the application for processing. Note: All Responsible Officials and Contacts on the application must be registered with e-services before the application can be submitted.

**Responsible Official -** individuals with responsibility for the authority over the electronic filing of ACA Information Returns operation for the firm or organization at one location. Responsible Official is also the first point of contact with the IRS, has authority to sign original/revised *ACA Application for TCC*, and is responsible for ensuring adherence to all requirements are adhered to. At least one Responsible Official will need to be listed on the application. All Responsible Officials must sign the application. A Responsible Official can also be a Contact on the application. More than one Responsible Official is encouraged.

**Contact** - individuals who may be responsible for transmitting and/or are available for inquiries from the IRS on a daily basis. A minimum of two Contacts must be provided on the application and a maximum of 10 may be provided.

The application does not have to be completed in a single session. A tracking number is provided when the application is in saved pending status or submitted.

**Note:** In certain situations the information submitted requires further review by the IRS before a TCC can be issued. In these cases, the IRS will contact the Responsible Official of record regarding any additional information that may be needed.

Once an *ACA Application for TCC* is processed and completed, TCCs, and Software ID's if applicable, are sent via U.S. Postal Service (USPS) and are available on the summary screen of the applicant's online application. Applicants will receive a TCC for each role selected on their application.

### 3.2 Transmitter Control Code (TCC) Status

Depending on the roles selected on the application, one or more TCCs will be assigned. Each TCC will initially be assigned a status of Active. TCC status may later be changed to the status of Inactive or Deleted. The ACA Information Returns that will be filed and transmission methods that will be used are also associated to the TCC.

| Forms      | Transmission Method       |
|------------|---------------------------|
| 1094/1095B | ISS-A2A - System Enroller |
| 1094/1095C | ISS-A2A - System Enroller |

Figure: 3-1 Transmitter Role Form Options and Transmission Methods

The Form Status Indicator for a Software Developer TCC will be permanently set to Test "T". The Form Status Indicator for a Transmitter or Issuer will initially be set to Test "T" and once the required testing is successfully completed, will be set to Production "P".

When the Form Status Indicator is set to Test "T", submissions can only be made to AATS. Once the Form Status Indicator has been set to Production "P", submissions using that TCC may not be made to AATS and can only be made to Production.

#### 3.3 Software Developers

After selecting the Software Developer role on the application, additional information about the transmission method and the software packages being developed is required. The Form Status Indicator associated with the TCC is permanently assigned to Test Status. Also, the following information must be provided: the tax year(s) for the information returns supported, transmission method(s), form type, and software package type (COTS, Online, In-house):

- COTS Packages: A package that will be sold for a customer to use within their office.
- **Online Packages**: These packages will enable companies to complete the forms on-line and a third party will transmit the information to the IRS.
- **In-house Packages**: A package that is developed within a company solely for that company's use.

The software package will reflect a status of Test, Production, or Withdrawn; each package will have a Software Identification (SWID) with an associated status of Test or Production. The Software ID is assigned by "SW Package" and Form and will have an associated status of Test or Production.

| oftw | are IDs:            |        |    |                                     |            |                |        |                                                                                                    |
|------|---------------------|--------|----|-------------------------------------|------------|----------------|--------|----------------------------------------------------------------------------------------------------|
| Year | SW Package          | Status |    | Software Product<br>Name            | Forms      | Software<br>ID | Status | Transmission Method                                                                                    |
| 2013 | In-house<br>Package | Test   | Ψ. | Product 2 methods for<br>both forms | 1094/1095B | 13A0000394     | Test 🐷 | ISS-UI for ACA Internet Transmitter, ISS-A2A - System<br>Enroller                                      |
|      |                     |        |    |                                     | 1094/1095C | 13A0000396     | Test 💌 | ISS-UI for ACA Internet Transmitter, ISS-A2A - System<br>Enroller, ISS-UI for ACA Internet Transmitter |
| 2016 | Online<br>Package   | Test   | ¥. | Product3                            | 1094/10958 | 16A0000398     | Test + | ISS-UI for ACA Internet Transmitter                                                                    |
| 016  | COTS<br>Package     | Test   | -  | test                                | 1094/1095B | 14A0000397     | Test 🐷 | ISS-A2A - System Erroler, ISS-A2A - System Erroler                                                     |

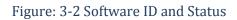

**Software Package information must be updated annually online through the** *ACA Application for TCC*, new Software IDs will be assigned for each tax year.

# **4** ACA Information Returns Test Transmissions

#### 4.1 Overview of AATS Customer Experience

Using the information provided in Section 6.2, Submission Test Scenarios, the Transmitter or the Issuer creates the applicable files in XML format for the forms they will test. Using the transmission method identified on the *ACA Application for TCC*, the Transmitter or Issuer will send the files to AIR.

Any transmission to AIR must include a Unique Transmission Identifier (UTID). A2A Transmitters or Issuers will generate the UTID for both the transmission and the Acknowledgement request. UI Transmitters will generate the UTID for the transmission only. Information regarding the UTID is included in Publication 5165, *Guide for Electronically Filing Affordable Care Act (ACA) Information Returns (AIR) for Software Developers and Transmitters (Processing Year (PY) 2016)*. The Receipt ID (refer to Sec. 4.4 for information on Receipt ID) is used to retrieve the acknowledgement after the IRS processes the transmission.

The transmission is either accepted or rejected. **Important Note: The term "accepted" does not imply** the transmitter has successfully passed AATS testing. It only means the transmission was accepted into the AIR system for further validation.

If the transmission is rejected (contains manifest and/or header errors), the tester receives an immediate rejection response. If the transmission is accepted, a Receipt ID is generated and AIR performs a character-by-character comparison of the test scenarios included in the submission(s).

#### Table: 4-1 AATS Status, Response and Action

| Status               | Response                                                                                                    | Action                                                                                                    |
|----------------------|----------------------------------------------------------------------------------------------------|----------------------------------------------------------------------------------------------------|
| Processing           | IRS has not completed processing the transmission                                                                                                    | Check back later - if this status<br>persists for more than two days,<br>contact the help desk for further<br>assistance:                        |
|                      |                                                                                                    | Telephone number 1-866-937-<br>4130                                                                                                    |
| Accepted             | IRS has completed processing the transmission and found no errors                                                                                                 | Contact the help desk for<br>confirmation and update of the<br>TCC and/or Form Status                                                            |
| Accepted with Errors | IRS has completed processing the<br>transmission and the errors are documented in<br>the Error Data File attached to the<br>Acknowledgement                       | Correct and resubmit<br>Note: The help desk cannot<br>provide any additional detail<br>than the information returned in<br>your Acknowledgement. |
| Rejected             | IRS has rejected the transmission – depending<br>on why the transmission was rejected, an Error<br>Data File may or may not be attached to the<br>Acknowledgement | Review, correct and resubmit                                                                                                    |
| Not Found            | IRS could not find a transmission<br>corresponding to the Receipt ID provided                                                                                     | Verify Receipt ID and resubmit<br>Acknowledgement request                                                                                        |

Please refer to the AIR Submission Composition and Reference Guide for details on the status indicators.

#### 4.2 Transmission Methods

The IRS has two transmission methods for the testing environment for AIR:

- The ISS-UI channel –A Web Browser based Graphical User Interface that allows Transmitters and/or Issuers to upload two XML files (one with manifest information and one with forms data) to the IRS and to retrieve the Acknowledgement/Status of each particular submission via their Web Browser.
- The ISS-A2A (A2A) channel Simple Object Access Protocol (SOAP) messaging with Message Transmission Optimization Mechanism (MTOM) attachments built on a Services Oriented Architecture (SOA) that allows Transmitters and/or Issuers to file forms with the IRS and check submission status via applications running on their local computer systems.

AATS will verify that the Test File Indicator is set to "T" and will reject the transmission otherwise.

For additional information, see Publication 5165, *Guide for Electronically Filing Affordable Care Act* (ACA) Information Returns (AIR) for Software Developers and Transmitters Processing Year (PY) 2016, Section 5, Transmission Methods for AIR.

#### 4.3 Validating Manifest Elements in Test Transmissions

Test transmissions for AIR must include the following information in the manifest:

- The communication test transmission requires the inclusion of a Test File Indicator (XML *TestFileInd*) set to "T". If the Test File Indicator is not set to "T", the transmission will be rejected. The Test File Indicator must be in the same status as the Form Status Indictor maintained in the IRS; if the status does not match, the transmission will be rejected.
- The TCC is required and is part of the Unique Transmission ID (XML UniqueTransmissionId). AIR will extract the TCC from the Unique Transmission ID. AIR will verify the TCC exists, and if the TCC does not exist, or the TCC is in a state other than "Active", the transmission will be rejected. Also, TCC T/P Indicator (Test or Production Indicator) must be set to "T "(Test). If the indicator is not set to "T", the transmission will be rejected.
- The transmission requires the inclusion of a Form Type Code (XML *FormTypeCd*) to identify the forms that are being submitted. The Form Type Code must be either "1094/1095-B" or "1094/1095-C".
- The transmission must include a verifiable Software ID (XML *SoftwareId*). Unlike the AIR Production system where the Software ID Status must be in the "Production" state, AATS will accept transmissions from a verifiable Software ID regardless of the Software ID state ("Production" or "Test"). If AATS cannot verify the Software ID, the transmission will be rejected.

For more information on the AIR Manifest, refer to AIR Submission Composition & Reference Guide on the <u>AIR Program Overview</u> page.

#### 4.4 Receipt ID

The Software Developer, Transmitter and/or Issuer will receive a Receipt ID as part of the synchronous session when submitting a transmission to the IRS if the transmission passes the initial validation by Information Submission Service (ISS). The Receipt ID will either be returned in the SOAP Response if the A2A Channel is utilized or on a web page in their Web Browser if UI Channel is utilized. The Receipt ID should be retained by the user; the Receipt ID is used by the Software Developer, Transmitter, or Issuer to request the acknowledgement for that transmission from the IRS.

Use the Receipt ID to request an Acknowledgement file which provides one of five statuses: Processing, Accepted, Accepted with Errors, Rejected, and Not Found.

#### 4.5 Acknowledgement Files

Once the transmission is received, AIR will execute schema validation on the ACA Information Returns. Any condition which triggers an error will be identified and reported in the MTOM attachment that will be returned in the SOAP Response if the A2A Channel is utilized or on a web page in their Web Browser if UI Channel is utilized. For November 2015 AATS, deployment will validate AATS transmissions following the ACA 6.2 character by character comparison tool. A future AIR release will replace the character-by-character comparison tool with validation against the same business rules that will be executed for live data Production transmissions.

The Receipt ID will be used to retrieve the Acknowledgement applicable to the specific transmission. All errors identified per test scenario must be corrected and submitted in a new transmission before the submission and associated test scenarios can be passed.

Use the Receipt ID to request an Acknowledgement file which provides one of five statuses: Processing, Accepted, Accepted with Errors, Rejected, or Not Found. Refer to the *AIR Submission Composition and Reference Guide* for details regarding the definition and description of these status indicators.

## 4.6 XML Resources

Listed below are XML-related resources: specifications, editors, and parsing frameworks. The IRS does not endorse any third-party XML products, whether commercial, open source, or privately produced, and all references listed in the following sections are provided for informational purposes only. Any third-party editor or parser yielding valid, well-formed XML may be used.

# 4.7 World Wide Web Consortium (W3C) XML Specifications and General Information

- <u>XML</u>
- XML Schema
- The Extensible Style sheet Language Family (XSL)
- SOAP Specifications
- <u>SOAP MTOM</u>
- SOAP 1.1 Binding for MTOM 1.0

#### 4.8 XML Editors with Validating Parser Support

- <u>Altova XMLSpy XML Editor</u>
- <u>Microsoft XML Notepad 2007</u>
- <u>Notepad</u>
- Oxygen XML Editor
- <u>Stylus Studio</u>

#### 4.9 Validating Parser Frameworks

- <u>Apache Xerces Project xerces.apache.org</u>
- Microsoft Core XML Services (MSXML) 6.0

# **5** Communications Test for Transmitters and Issuers

Transmitters and Issuers must use approved software (software that has passed AATS) to prepare and transmit ACA Information Returns and they must complete an error-free communications test. Transmitters and Issuers must perform communications testing using the same application software used to transmit information returns:

• When transmitting ACA Information Returns through ISS-UI, perform the Communications test through ISS-UI

- When transmitting ACA Information Returns through ISS-A2A, perform the Communications test through ISS-A2A
- When transmitting ACA Information Returns through both channels, perform the Communications tests through both systems

Transmitters and Issuers will be provided a Receipt ID and access to the Acknowledgment files, which will consist of the submission status plus any errors or alerts. Further communications testing is not required when adding additional forms.

Transmitters and Issuers are required to complete communication testing to transmit information returns to the IRS the first year only. Software Developers who are also Transmitters or Issuers will not be required to perform a separate communication test. The Transmitter or Issuer may request the role of Software Developer on their application to receive a TCC which can be used to continue testing once the original TCC with the role of Transmitter or Issuer has been moved to Production status.

Please refer to Section 6.2 for a list of scenarios

## 6 Testing Guidelines for Software Developers

For Software Developers, the TCC T/P Indicator (Test/Production Indicator) and Form Status Indicator will be set to "T" for Test permanently. The following rules apply to transmissions.

- A transmission must contain at least one Transmittal, Form1094-B or Form 1094-C.
- A transmission may consist of one or more submissions as long as the transmission only contains either Forms 1094/1095-B submissions or Forms 1094/1095-C submissions and not both.
- A submission consists of one transmittal record (Form 1094), and the associated information return records. **Exception**: A correction to Form 1094-C must be submitted without a 1095-C associated form.

## 6.1 Criteria for Passing AATS Submission Tests

A transmission submitted to AATS requires certain XML elements included in the manifest that identify information about the Transmitter and the transmission. These elements are used to validate the transmission against a set of validation rules to ensure the transmission meets the requirements of AATS.

The communication test transmission requires the inclusion of a Test File Indicator (XML *TestFileInd*) set to "T". If the Test File Indicator is not set to "T", the transmission will be rejected.

AIR uses a character-by-character comparison tool to determine whether a test scenario passes or fails. The character-by-character match isn't performed on the manifest. The submission will pass when the form data exactly matches the answer key for that submission based on a character-by-character comparison.

A character-by-character comparison tool is used to determine if a submission passes or not:

- The submission will pass when it exactly matches the answer key for every test scenario associated with each submission narrative based on a character-by-character comparison. This includes leading, trailing, and embedded spaces; punctuation; and capitalization (case sensitive).
- Use only the data provided in the submission narrative and enter it exactly as it appears in the submission narrative. Do not make any substitutions.
- Completing and/or entering code(s) may be required and should be included based on the information provided in the narrative. Code definitions are available in the Instructions for Forms 1094-B and 1095-B and Forms 1094-C and 1095-C.

- If there are several ways the form can be completed, the submission narratives will direct you to which option should be used. Note this is a constraint only in the AATS environment.
- Where Boolean values are required, transmitters must enter either "0" or "1".

All AATS submissions for the forms that are supported by the software must be passed before the TCC status will be changed to "P". The submission will only be accepted in XML-format. ASCII format and PDF format are not supported for these forms.

Software Developers will test each software package they create and must pass all of the scenarios related to particular form to move their Software Package and Software ID to Production.

Transmitters, including Issuers, will conduct a communication test using *approved* software. Prior to moving the Transmitter's TCC to Production "P", (Transmitter includes Issuers), the IRS must confirm the ability to transmit a file and retrieve an Acknowledgement. Please refer to Section 4, Communication Test for the AIR System.

## 6.2 Submission Narrative and Associated Test Scenarios

For TY 2015 Software Developers supporting both Forms 1094/1095-B and Forms 1094/1095-C must complete and pass all submissions and associated test scenarios.

For TY 2015 Software Developers supporting Forms 1094/1095-B must complete and pass submissions 1, 2, 6 and 8. **Exception:** Issuers, who act as their own Software Developer for Forms 1094/1095-B and are government sponsors of Medicaid or a Children's Health Insurance Program, are only required to complete Submission 6. Issuers, who act as their own Software Developer for Forms 1094/1095-B and are government sponsors of Medicare, are only required to complete Submission 8. To notify the IRS that you are a government sponsor of Medicaid, CHIP, or Medicare, include the following notation in the comment section of the Software Developer page of your ACA Application for TCC: "In-House Software, organization is government sponsor or Medicaid, CHIP, or Medicare."

Software Developers supporting Forms 1094/1095-C must complete and pass submissions 3, 4, 5 and 7. For TY 2015 Issuers (employers), who act as their own Software Developer for Forms 1094/1095-C, and do not offer self-insured coverage, are not required to complete submission 5. To notify the IRS you are not required to complete submission 5, include the following notation in the comment section of the Software Developer page of your ACA Application for TCC: "In-House Software, employer does not offer self-insured coverage." See Table 6-1 below.

| Transmitters                                                              | Required Submissions  |
|---------------------------------------------------------------------------|-----------------------|
| Software Developer for Forms<br>1094/1095-B                               | 1, 2, 2C, 6, 8 and 8C |
| Software Developer for Forms<br>1094/1095-C                               | 3, 4, 4C, 5, 7 and 7C |
| Employer with in-house software who does not offer self-insured coverage. | 3, 4, 4C, 7 and 7C    |
| Government Sponsor Medicaid or CHIP                                       | 6 and 6C              |
| Government Sponsor Medicare                                               | 8 and 8C              |

#### Table 6-1 Required Submissions

Each submission narrative contains all of the information needed to complete the required forms that are included in the submission and prepare the XML. It is essential that the software developer carefully read the Instructions for Forms 1094-B and 1095-B or Instructions for Forms 1094-C and 1095-C; whichever is applicable, prior to preparing the submission. For example, the Form 1095-C requires the use of Codes, not defined in the narrative, which must be included within your submission where appropriate. The Codes are defined in the Instructions.

The forms used in the scenarios may not include information on every line. The scenarios are designed so that information will not be required in every field.

Note: Do not use Social Security Numbers (SSNs) other than the ones indicated in test scenarios.

| Submission    | Scenario | Form Type |
|---------------|----------|-----------|
| Submission 1  | 1-0      | 1094-B    |
| 1094-B/1095-B |          |           |
|               | 1-1      | 1095-B    |
|               | 1-2      | 1095-В    |
| Submission 2  | 2-0      | 1094-B    |
| 1094-B/1095-B |          |           |
|               | 2-1      | 1095-B    |
|               | 2-2      | 1095-B    |
|               | 2-3      | 1095-В    |
|               | 2C-0     | 1094-B    |
|               | 2C-2     | 1095-B    |
| Submission 3  | 3-0      | 1094-C    |
| 1094-C/1095-C |          |           |
|               | 3-1      | 1095-C    |
|               | 3-2      | 1095-C    |
|               | 3-3      | 1095-C    |
| Submission 4  | 4-0      | 1094-C    |

#### Table: 6-2 AATS Test Scenario Summary

| Submission    | Scenario | Form Type |
|---------------|----------|-----------|
| 1094-C/1095-C |          |           |
|               | 4-1      | 1095-C    |
|               | 4-2      | 1095-C    |
|               | 4-3      | 1095-C    |
|               | 4-4      | 1095-C    |
|               | 4C-0     | 1094-C    |
|               | 4C-1     | 1095-C    |
|               | 4C-3     | 1095-C    |
| Submission 5  | 5-0      | 1094-C    |
| 1094-C/1095-C |          |           |
|               | 5-1      | 1095-C    |
|               | 5-2      | 1095-C    |
|               | 5-3      | 1095-C    |
| Submission 6  | 6-0      | 1094-B    |
| 1094-В/1095-В |          |           |
|               | 6-1      | 1095-B    |
|               | 6-2      | 1095-B    |
|               | 6C-0     | 1094-B    |
|               | 6C-1     | 1095-B    |
| Submission 7  | 7-0      | 1094-C    |
| 1094-C/1095-C |          |           |
|               | 7-1      | 1095-C    |
|               | 7C-0     | 1094-C    |
| Submission 8  | 8-0      | 1094-B    |

| Submission    | Scenario | Form Type |
|---------------|----------|-----------|
| 1094-B/1095-B |          |           |
|               | 8-1      | 1095-В    |
|               | 8-2      | 1095-В    |
|               |          |           |
|               | 8C-0     | 1094-В    |
|               | 8C-2     | 1095-В    |

The following example illustrates what the XML will look like reporting data on form 1094-B:

| Form <b>1094-B</b><br>Department of the Treasury | Transmittal of Health Coverage Information Returns<br>► Information about Form 1094-B and its separate instructions is at www.irs.gov/form10940. |                                          |                            |                           |                         | 20 <b>15</b>   |
|--------------------------------------------------|----------------------------------------------------------------------------------------------------|------------------------------------------|----------------------------|---------------------------|-------------------------|----------------|
| Internal Revenue Service<br>1 Filer's name       | Employer identification number (EIN)                                                                                                    |                                          |                            |                           |                         |                |
| No way Insurance                                 |                                                                                                    |                                          | 00                         | 98765468                  |                         |                |
| 3 Name of person to contact                      |                                                                                                    |                                          | 4 Contact telephone number |                           | I                       |                |
| John Doe                                         |                                                                                                    | 555-555-6789                             |                            |                           |                         |                |
| 5 Street address (including room or suite no.)   |                                                                                                    | 6 City or town                           |                            |                           |                         |                |
| All the way street New York                      |                                                                                                    |                                          | York                       |                           |                         | icial Use Only |
| 7 State or province                              |                                                                                                    | 8 Country and ZIP or foreign postal code |                            |                           |                         |                |
| NY                                               |                                                                                                    | 76889                                    |                            |                           |                         |                |
| 9 Total number of Forms 1095-B sub               | mitted with this transmittal                                                                                                    |                                          |                            | 500                       |                         |                |
| Under penalties of perjury, I declare that       | I have examined this return and accompany                                                                                                    | ing documents, and, t                    | o the best of my i         | knowledge and bellef, the | y are true, correct and | l complete.    |
|                                                  |                                                                                                    |                                          |                            |                           |                         |                |
|                                                  |                                                                                                    |                                          |                            |                           |                         |                |
| Signature                                        |                                                                                                    | Title                                    |                            |                           | Date                    | •              |
|                                                  |                                                                                                    |                                          |                            |                           |                         |                |

Figure 6-1 XML Test Scenario Example

Figure 6-1, *XML Test Scenario Example* contains mock test scenario data rendered in PDF format. The sample XML document that is rendered in the figure is included in Figure 6-2 below.

To successfully execute Test Scenario 1.0, the testing entity will include only the data on this form exactly as it appears on this form. The data on the form above must be represented in XML format base on the XML Schema for the Form 1094-B. Transmissions are subject to the same XML Schema validation that will be performed in Production AIR system. The following example illustrates what the XML will look like reporting data on form 1094-B:

```
<?xml version="1.0" encoding="UTF-8"?>

 mlns:xsi="http://www.w3.org/2001/XMLSchema-instance"
ksi:schemalocation="urn:us:gov:treasury:irs:msg:form1094-1095Btransmitterupstreammessage IRS-Form1094-1095BTransmitterUpstreamMessage.xsd ">
  <p1:Form1094BUpstreamDetail lineNum="0" recordType="">
    <p1:SubmissionId>1</p1:SubmissionId>
    <p2:TaxYr>2015</p2:TaxYr>
    <pl:BusinessName>
       <pl:BusinessNameLine1Txt>No way Insurance</pl:BusinessNameLine1Txt>
    </pl:BusinessName>
    sNameControlTxt>ABCD/p2:BusinessNameControlTxt>
    <p2:EmployerEIN>098765468</p2:EmployerEIN>
    <pl:ContactNameGrp>
      <p2:PersonFirstNm>John</p2:PersonFirstNm>
      p2:PersonLastNm>Doe</p2:PersonLastNm>
      <p2:SuffixNm>p2:SuffixNm</p2:SuffixNm>
    </pl:ContactNameGrp>
    <pl:ContactPhoneNum>5555556789</pl:ContactPhoneNum>
    <pl:MailingAddressGrp>
       <p1:USAddressGrp>
         <p1:AddressLine1Txt>All the way street</p1:AddressLine1Txt>
          <p2:CityNm>New York</p2:CityNm>
         <p1:USStateCd>NY</p1:USStateCd>
         <p2:USZIPCd>76889</p2:USZIPCd>
      </pl:USAddressGrp>
    </pl:MailingAddressGrp>
    Form1095BAttachedCnt>500
    <p1:Form1095BUpstreamDetail lineNum="0" recordType="">
 </pl:Form1094BUpstreamDetail>
</p:Form109495BTransmittalUpstream>
```

Figure 6-2 XML Schema Example

#### 6.3 Formatting the Entities

The business entities presented in scenarios are shown in common usage, with commas and periods. Refer to Publication 5165, *Guide for Electronically Filing Affordable Care Act (ACA) Information Returns for Software Developers and Transmitters (PY 2016)*, for proper formatting of business name lines and addresses using XML e-file Types. No commas or periods are allowed.

#### **Example:**

*Test Scenario:* Help For All, Inc. 31 Any Street Anytown, MD 20901

XML Format Example:

```
<BusinessName>
<BusinessNameLine1Txt>Help For All Inc</BusinessNameLine1Txt>
</BusinessName>
```

```
<air7.0: MailingAddressGrp>
<USAddressGrp>
<AddressLine1Txt>31 Any St</AddressLine1Txt>
```

```
<CityNm>Anytown</CityNm>
<USStateCd>MD</USStateCd>
<USZIPcd>20901</USZIPCd>
</USAddressGrp>
<air7.0: MailingAddressGrp>
```

#### Figure 6-3 Formatting Example

#### 6.4 Strong Authentication

Refer to Publication 5165, *Guide for Electronically Filing Affordable Care Act (ACA) Information Returns (AIR) for Software Developers and Transmitters (PY 2016)* for information on strong authentication.

#### 6.5 Signature Requirements

There is no electronic signature requirement for Tax Year 2015 (TY 2015). However, there are requirements to sign certain parts of the message to ensure safe and secure communications. For specifics of digitally signing portions of the SOAP message, Transmitters, including Issuers, are required to have a valid x.509 Digital Certificate. Please refer to the AIR Submission Composition and Reference Guide. Transmissions that do not meet this requirement will be rejected.

| ACRONYM | DEFINITION                                           |
|---------|------------------------------------------------------|
| A2A     | Application-to-Application                           |
| AATS    | ACA Assurance Testing System                         |
| ACA     | Affordable Care Act                                  |
| AIR     | ACA Information Returns                              |
| ALE     | Applicable Large Employer                            |
| DGE     | Designated Government Entity                         |
| EFIN    | Electronic Filing Identification Number              |
| ETIN    | Electronic Transmitter Identification Number         |
| FIRE    | Filing Information Returns Electronically            |
| HCERA   | Health Care and Education Reconciliation Act of 2010 |
| IEP     | Integrated Enterprise Portal                         |
| ISS     | Information Submission Service                       |
| МТОМ    | Message Transmission Optimization Mechanism          |
| PPACA   | The Patient Protection and Affordable Care Act       |
| SOA     | Services Oriented Architecture                       |
| SOAP    | Simple Object Access Protocol                        |
| SWID    | Software Identification                              |

## 7 Appendix A: Acronyms List

| SW Package | Software Package                   |  |
|------------|------------------------------------|--|
| тсс        | Transmitter Control Code           |  |
| TLS        | Transport Layer Security           |  |
| UI         | User Interface                     |  |
| UTID       | Unique Transmission Identification |  |
| XML        | Extensible Mark-up Language        |  |